# 以數位地球為概念建構之圖資整合架構與應用

**yfpeng@gate.sinica.edu.tw veevee@gate.sinica.edu.tw mhfanbbc@ccvax.sinica.edu.tw** 

彭逸帆廖泫銘范毅軍 中央研究院計算中心中央研究院計算中心中央研究院歷史語言所

## 摘要

過去數位典藏內容的呈現多是以單純網頁搭 配文字、圖表與照片的方式呈現,雖然提供了詳細 的資訊,但是大量的文字卻令一般入門民眾望而怯 步,如此便無法達到推廣數位典藏內容的意義;後 來,有許多計書除了使用文字圖片的網頁之外,更 搭配地理資訊系統(WebGIS)的方式來呈現其內 容。使用此一方法不但將原本只能以文字或圖表的 描述方法改善,更能夠以「空間」的概念整合典藏 成果,是相當不錯的方式;但使用此一方法必須具 備簡單的 GIS 概念才能夠操作上手,此對於沒有操 作過類似軟體的民眾有些門檻限制。最近一年多 來,由於資訊業界本著「數位地球」的概念發展出 多套的軟體,部份軟體不但提供極具親和力的操作 界面,更提供豐富的地理圖資與衛星影像,因此, 如果能將數位典藏的成果結合「數位地球」的概 念,相信可以讓數位典藏的內容對民眾而言更具吸 引力。本研究即以數位典藏計畫為例,描述其圖資 整合的架構與應用。

關鍵詞:WebGIS、Digital Earth、Google Earth

#### **1.** 前言

數位典藏國家型科技計畫自民國 91 年開始執 行,第一階段為期五年至今已經累積相當豐富的典 藏資料,因此,各個典藏單位的執行目標也從計畫 執行初期的典藏蒐集轉為思考應該如何呈現典藏 的成果。過去一般的呈現方式除了發行紙本的書籍 或相關出版刊物外,其他的方式就是建置該計畫的 相關網站,提供一般民眾查詢及檢索相關典藏的資 料;不過此一方法對於想瞭解典藏文物內涵的民眾 而言卻顯吃力,因為典藏網站往往為了提供詳細的 資訊而將大量的文字或圖片放置於網站上,但對於 民眾來說,想要在短時間瞭解其內容,就相對困難 了。

因此,思考「如何呈現」成為最重要的課題。 現今地理資訊系統(WebGIS)相關技術的發展漸趨 成熟,目前已有許多的單位除提供相當詳細的文字 與圖片資訊外,另外會再搭配 WebGIS 的方法,使 用該界面可以針對特定區域,以空間的方式檢索與 查詢資料。此一方式可以說是相當重要的突破,因 為研究人員透過 WebGIS 的技術,可以將原本需要 使用詳細文字敘述的方式改以圖形界面的方法來 呈現,讓廣大的群眾瞭解原本文字圖片想要表達的 內容;透過不同內涵圖層的套疊,可以讓民眾簡單 比較其差異,譬如不同時期疆界的改變等。

不過以 WebGIS 的方式呈現典藏的內容, 仍需

具備一些基礎的 GIS 概念,無形中就對一般民眾造 成入門的障礙;所幸自 1998 年由美國前副總統高 爾(Al Gore)先生所提出數位地球(Digital Earth) [9]的概念在近一兩年的資訊產業界有了蓬勃的應 用與發展,如 Google 公司所推出的 Google Earth[8]、微軟公司所推出的 Virtual Earth[10]或者是 GIS 廠商 ESRI 所推出的 ArcGIS Explorer [5]等, 都 是有著類似的想法。因此,如果能夠將數位典藏的 豐富資料透過數位地球的概念來呈現,不僅使用界 面更具親和力,讓一般使用者易於理解與接納外, 也能夠以更宏觀的角度來看待與瞭解數位典藏內 容的意涵。

本著此一想法,中央研究院計算中心空間資訊 技術小組[1]開始嘗試並應用相關技術,除了使用新 的技術之外,更嘗試將原本以 WebGIS 呈現的內 容,更進一步以數位地球的概念與想法進行實作。

本文章第一部份為前言,第二部份係簡介數位 典藏成果呈現的幾種方式,第三部份則說明目前中 央研究院計算中心空間資訊技術小組依據數位地 球的概念所採行之系統的呈現架構方式, 第四部份 主要就是以實際執行的計畫為例子作介紹,第五部 份為結論與未來展望。

#### **2.** 數位典藏成果呈現方式

在典藏成果的呈現方法上,不外乎就是以文字 或是書本、雜誌…等方式去展示。除了這些基本的 呈現方式之外,還可以下列三種不同類型的成果展 示,此三種方式分別為:「傳統數位典藏網頁」、「地 理資訊系統」、「數位地球概念」。以下分別針對這 三種方式詳為說明。

### **2.1** 傳統數位典藏網頁之呈現方式

各個數位典藏單位在蒐集、分析及考究…典藏 的文物之後,往往會整理出相當多的資料與文物, 以研究歷史方面的典藏單位來說,在取得相關的史 籍資料或是珍貴的文物之後,通常都會對於其史料 或文物撰寫出相當詳細的描述;另外一方面,以動 植物方面的典藏單位來說,在執行計畫的過程中, 對於每一物種的分佈或是該物種的相關習性也會 有相當多的文字描寫;以上是兩種完全不同領域的 典藏類型計畫。但都有一致的特性,就是會擁有詳 細且大量的敘述內容,其描述內容除了有利於典藏 之外,更讓有興趣的民眾可以透過文字瞭解其典藏 所代表的意涵。

因此在呈現的界面上,最直接的作法就是將所 得之照片或圖案搭配文字直接放置於網站之上。其

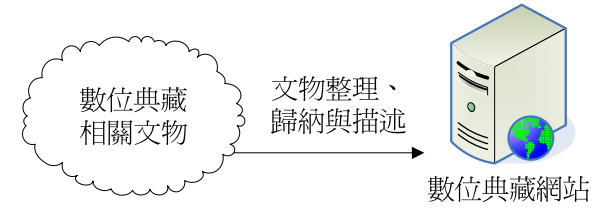

### 圖 **1** 傳統數位典藏網頁呈現方式架構

此一方法雖然最快可以將典藏成果直接展示 於民眾眼前;但龐大的資料要讓民眾可以短時間就 瞭解,是有其一定的難度。因此,此一方式雖然是 必要的,但如果能夠有更具親和力的的檢索查詢方 式,應該可以達到更好的效果。

## **2.2** 地理資訊系統之呈現方式

除了上述使用網頁的方式去呈現數位典藏的 成果之外,如果可以從空間的角度檢索或搜尋相關 的資訊,對於一般的民眾而言,應該是更具方便性 與實用性。以「台灣原住民數位典藏」[2]為例,該 數位典藏計書在執行一段時間之後,想要將成果呈 現在一般民眾面前,除了利用網站將相關的資訊藉 由圖片、文字、照片... 等方式, 以網頁呈現在大家 面前外,更搭配了 WebGIS 的檢索界面。如圖 2 所 示。

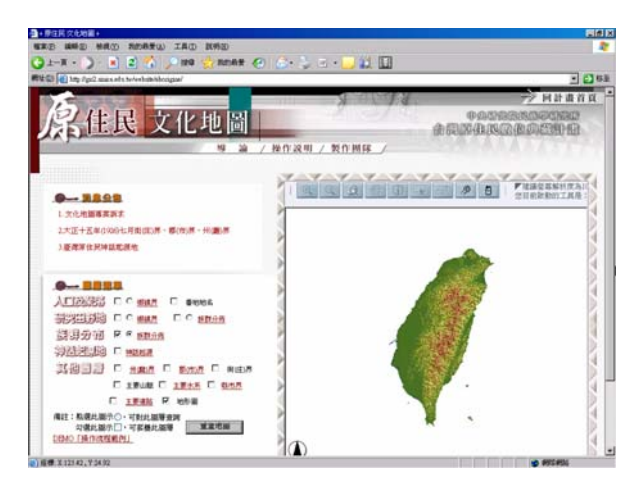

圖 **2** 原住民文化地圖搭配 **WebGIS** 界面

透過 WebGIS 的方法,只需要使用簡單的操 作,即可讓使用該界面讓想要瞭解相關「人口及聚 落」、「研究田野地」、「族群分佈」、「神話起源地」… 等資訊,快速的瞭解其相關的分佈情形。

使用地理資訊系統最大的好處,是能夠將原本 需要擁有許多相關知識背景才能夠辨別該資訊所 代表的意涵,簡化成為僅需要使用不同圖層的套 疊,即可以顯而易見地得知其相關或差異性。以上 述的計畫為例,如果想要瞭解當時原住民族群分佈 與當時州廳界的關係,在過去,使用者必須具備有 當時州廳界的資料以及原住民族群分佈的資訊,在 學者透過其專業知識整理後,才能得知其相關係; 但現在透過 WebGIS 的方法,使用者只需要將學者 整理出當時州廳界的資料 (如圖3所示)與原住民 族群分佈(如圖 4 所示)即可對相關資料做進一步 的應用。

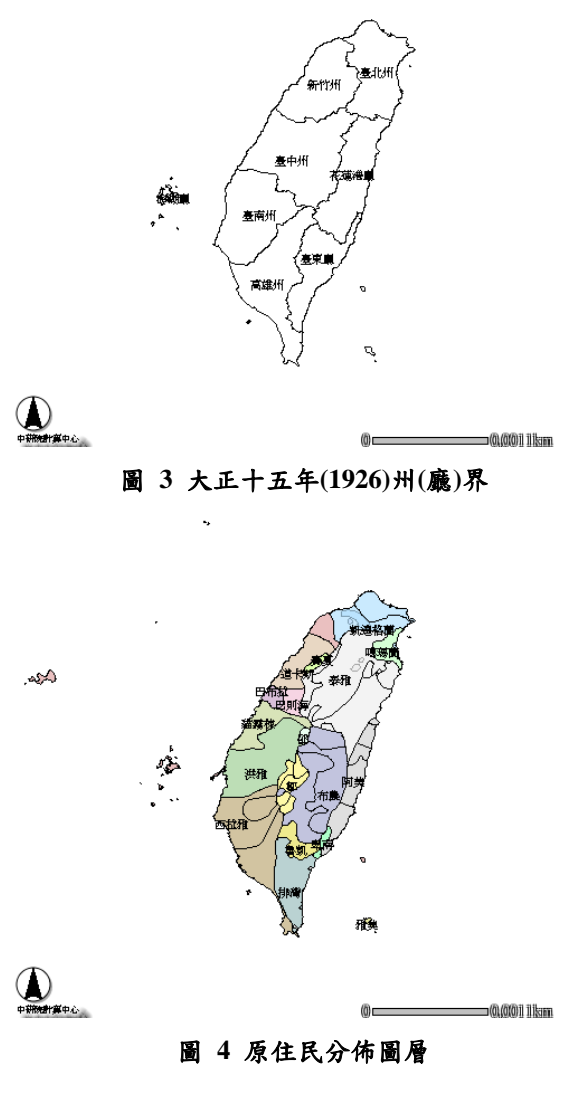

經由考證與定位,即可利用 GIS 的概念將兩種 不同的圖層套疊在一起。如圖 5 所示。

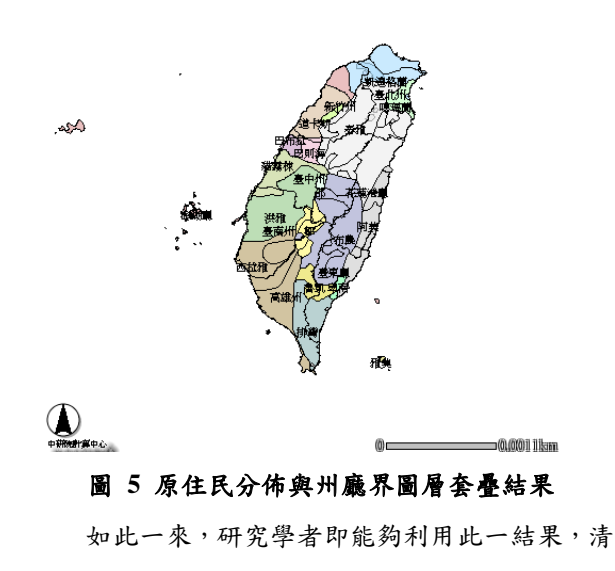

楚地瞭解當時原住民的分佈對於州廳界設立的影 響,進而針對這樣的結果作更進一步的研究;而一 般民眾也可以根據圖片呈現的結果,更清楚地瞭解 當時州廳界與原住民分佈的關係。

#### **2.3** 數位地球概念的整合架構呈現方式

雖然使用 WebGIS 的方法可以用空間的方式去 檢索或搜尋相關的資訊,不過如果是一般人想要使 用此一方法,仍需要有一些 GIS 的觀念以及操作的 能力,此則對於沒有該種觀念或不太會操作的民眾 而言,可就稍具難度了。

因此,如果能有一更具親和力的界面,將可大 幅降低一般民眾對於數位典藏內容瞭解的門檻;而 這一年多來資訊產業界如 Google 或是微軟等公司 相繼推出地圖瀏覽的軟體,其操作界面不僅簡單且 更具親和力,因此,本小組嘗試將典藏的成果以此 種方式呈現。

此類軟體的發展的概念其實是源自於前美國 副總統高爾在 1998 年時所提倡的「數位地球」概 念。他在加州科學中心發表演講,演講中指出數位 地球對人類社會的重要性,它是一個將我們星球與 社會的原始數據轉換成有用之數位資訊的難得機 會;講稿中並闡述應如何發揮高解析影像之資訊科 技傳輸能力,讓全世界的人們經由網際網路,即能 在電腦的一端瀏覽地球上從天空至家園以及各種 不同尺度的虛擬環境與文化現象。

直到最近一年來,隨著資訊產業蓬勃的發展以 及衛星影像解析度的提升,如 Google Earth, Virtual Earth…等軟體相繼推出,如能善加利用此一類軟體 當作底層操作的界面,再搭配上我們所蒐集圖資的 內容,即可以更簡易、操作方便的方法,讓一般民 眾可以親和地接觸數位典藏的成果。其架構方式如 圖 6 所示。

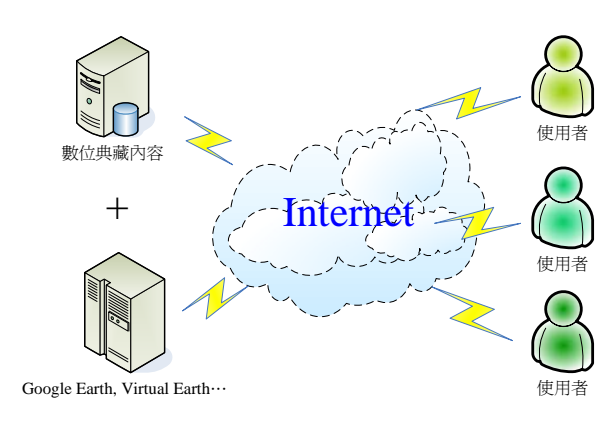

圖 **6** 數位典藏內容結合數位地球概念架構圖

## **3.** 數位地球呈現方式之架構

以數位地球概念的方式呈現典藏的圖資時,其 架構約略可以分為:「後端資料庫」、「前端瀏覽器」 與「中間聯繫層」三個部份,其架構圖如圖 7 所示。 各組成部份介紹如下:

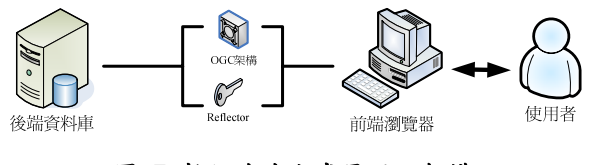

圖 **7** 數位地球方式呈現之架構

#### **3.1** 後端資料庫

在各典藏計畫執行後,會累積大量的圖資,以 中央研究院計算中心空間資訊技術小組為例,其儲 存方式可以分為以下兩種;藉由該方式除了可以將 典藏成果以 WebGIS 的方式展示外,也可以支援開 放式空間資訊協會(Open Geospatial Consortium, 簡稱 OGC)中網路地圖服務 (Web Map Service, 簡稱 WMS)的功能;也因為支援 OGC 此類開放的 格式,可以針對典藏內容做更多的應用。

#### **3.1.1** 儲存資料媒體 **– GeoExpress Server**

此一工具為 Lizardtech 公司所設計之空間伺服 器軟體。GeoExpress Server[7]其主要目的雖然是為 提供高解析度的圖片或影像以透過網頁的方式呈 現在使用者面前,譬如:蒐集所得之標本影像檔 案,然該原始檔案可能非常大,因此並不適合直接 放置於網頁上供人瀏覽;但是使用此一技術可以將 檔案壓縮,而不流失觀察該標本的影像品質。不 過,由於該軟體符合 Open Geospatial Consortium 的 規範,對於影像資訊也能有效處理,因此,只需要 將具有地理座標資訊的檔案(譬如衛星影像…等) 放置於此一伺服器,經過發佈成為符合 WMS 的規 範之後,便能夠讓前端瀏覽器進行讀取並使用。

#### **3.1.2** 儲存資料媒體 **– ArcIMS**

過去,許多單位在呈現的界面上會使用 ESRI 公司所出品的 WebGIS 軟體 ArcIMS[6],使用此軟 體所做出的成果如果想要藉由「數位地球」的概念 去呈現其成果,並不需要重新去建構其資料內容, 因為 ArcIMS 在新版的軟體也是支援 OGC 的規範。 因此,在過去所完成的作品透過以下的步驟即可開 放其資源。

以本小組所利用的後端儲存資料媒體為例,在 ArcIMS 的部份,由於該軟體雖然有自己的檔案格 式,但只需要建立好的該軟體 WMS Connector[11] 的設定,即可將原本以 WebGIS 做好的系統開放成 為支援 WMS 格式的資訊。

#### **3.2** 前端瀏覽器

在使用者操作的界面上,目前在網際網路上所 可以取得的相關軟體主要可以分為:Google 所推出 的 Google Earth、微軟所推出的 Virtual Earth 以及 ESRI 公司所出品的 ArcGIS Explorer。

Virtual Earth 主要是透過網頁的方式展示全 世界的影像,其內容包含衛星影像(如圖 8 所示) 以及部份地區的街道圖(如圖 9 所示);在部份的 地方甚至提供高解析度的航空照片影像。

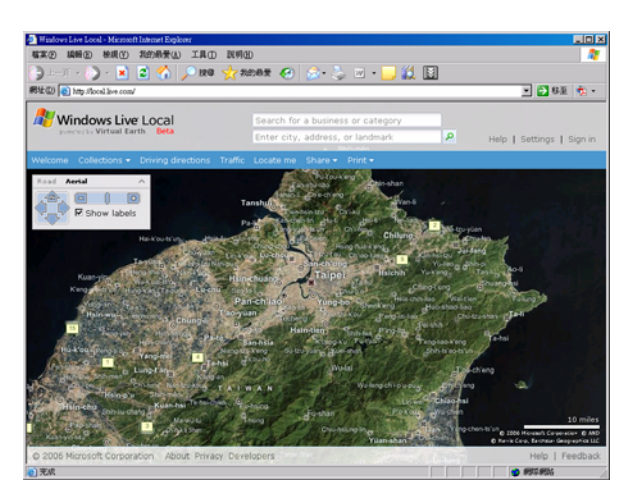

圖 **8 Virtual Earth** 台灣北部地區衛星影像

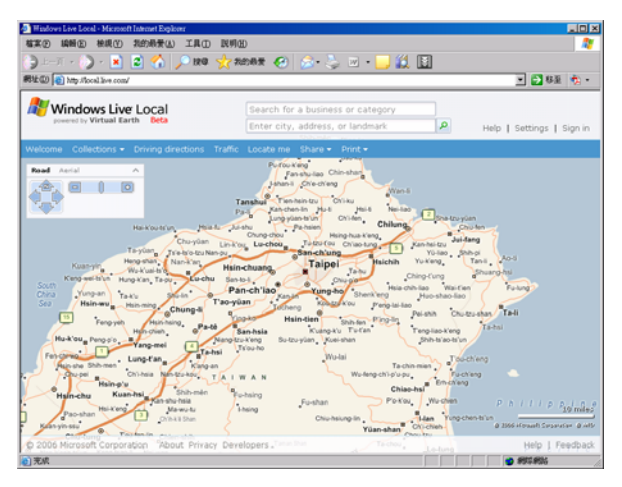

圖 **9 Virtual Earth** 台灣北部地區主要道路圖

ESRI 公司的 ArcGIS Explorer(其界面如圖 10 所示)則是高度利用 GIS 的技術。因此,該軟體不 但可以提供大眾瀏覽圖資,更可以針對特定圖資進 行分析的功能。

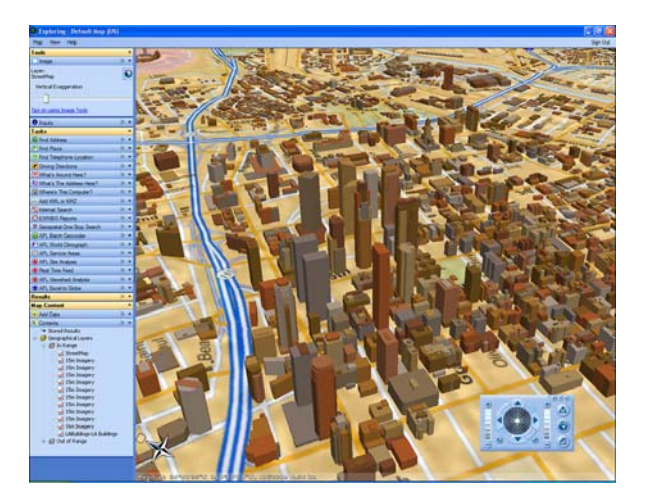

圖 **10 ESRI** 公司之 **ArcGIS Explorer** 軟體界面

此軟體雖然可以支援相當多 GIS 軟體的圖 資,不過其與之前所提到 Virtual Earth 最大的不同 之處,在於它並不直接提供全球詳細的衛星影像或 是街道圖。

至於 Google Earth(其操作界面如圖 11 所示) 是以一種 3D 的方式呈現全球的圖資。該軟體在執 行後,會透過網際網路直接下載使用者所瀏覽的區 域。該服務雖然沒有將街道圖直接整合在選項中供 使用者選取 (Google Map 則有提供此項服務), 但 是高解析度的衛星影像使得民眾可以瀏覽到相當 細緻的影像資訊,且利用 Streaming 的技術,也使 得整個操作的流程變得相當順暢,不會有顯示畫面 卡住或停滯的情況發生。

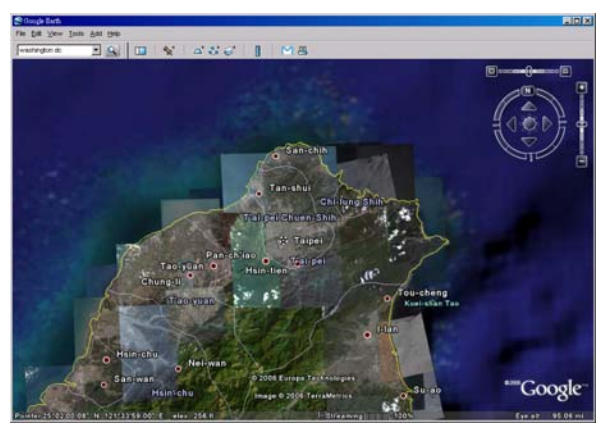

圖 **11 Google Earth** 操作界面

除此之外,在 Google 併購 SketchUp 公司之 後,推出免費版本的編輯軟體。使用該軟體,即可 以在 Google Earth 上面建立 3D 的建物。如圖 12 所 示。

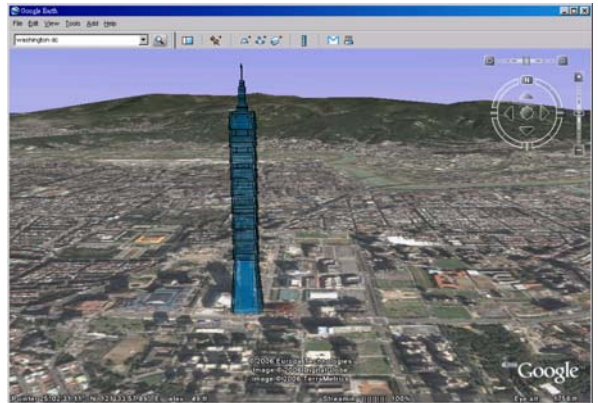

圖 **12 Google Earth** 上建立之 **3D** 建物

有了 3D 的模型的功能,日後如果針對部份典 藏資訊需要展示模型,就可以快速地建立好該模 型,並且直接放置於 Google Earth 之上供民眾直接 瀏覽。

#### **3.3** 中間聯繫層

在前端瀏覽的工具與後端儲存資料媒體的連 結,則是依靠 OGC 當中的網路地圖服務的規範。 WMS 主要是由伺服器透過 HTTP 協定與用戶端的 使用者進行互動,經由伺服器端的程式來處理使用 者所提出的請求,從網路上有提供此類服務的伺服

器中擷取資料庫的內容,並從中取得地理圖形或相 關資訊內容以產生圖片。這類圖形一般以 JPEG、 GIF 或 PNG...等圖形格式儲存。由於所取得之圖形 照片皆具有地理參數,因此可以藉由套疊的方法合 成使用者所想要的地圖。假設是使用支援背景透明 度可以調整的影像格式,如 GIF、PNG 等圖形格式, 更可以依據調整透明度的方式,將不同圖層的內容 同時顯現。

除了上述以 WMS 的規範進行連結之外,在實 際應用中仍需要有 Reflector 的存在。

所謂 Reflector, 即是介於前端瀏覽器與後端資 料庫連結的一個媒介。在使用者以前端瀏覽器瀏覽 圖資時,其實並不需要即時將後端的圖資全部載 入,而僅需要將使用者瀏覽畫面所在的區塊範圍的 影像載入即可;而 Reflector 即是扮演此一角色。

除此之外,由於目前資訊業界所提供的前端軟 體瀏覽服務,幾乎都以經緯度為其座標系統;而在 台灣地區經常所使用的座標系統為 TWD67 或 TWD97 兩種,與國際上所使用的座標系統有些不 同,因此,Reflector 除了扮演之前提到告訴後端資 料庫所需載入的圖資範圍外,也扮演著座標轉換的 工作。其示意圖如圖 13 所示。

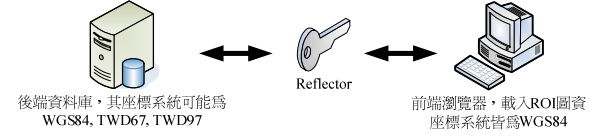

圖 **13 Reflector** 扮演的工作

### **4.** 以數位典藏計畫展示為例

說明了上述的系統架構與方法,此節以數位典 藏實際執行的計畫為例(相關資訊可於 http://gis.ascc.net/googlemap 取得),說明此一架構 實際應用於數位典藏成果展示時可以使用的方向。

在前端瀏覽的界面上,我們以 Google Earth 此 套軟體為例說明,因為該軟體不但具有簡單操作的 界面,且提供台灣部份地區之高解析度的衛星影 像,非常適合應用在數位典藏內容與現今民眾生活 居住的環境作結合。

在展示時,其畫面如圖 14 所示。左半邊即是 過去數位典藏所累積的典藏資料;而圖 14 右半邊 是由 Google Earth 所提供的衛星影像。

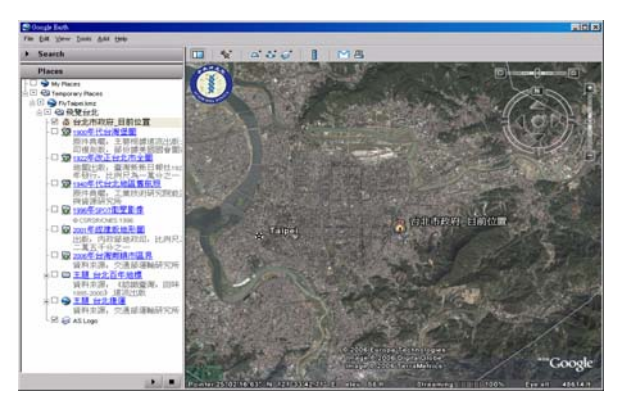

圖 **14** 數位典藏內容與 **Google Earth** 結合界面

在左邊的部份,我們可以將來源不同的數個典

藏成果在此整合畫面並同時產生,以供使用者勾選 並做即時套疊。

以左邊第一個選項「1900 台灣堡圖」[4]為例, 此一選項是由「台灣歷史文化地圖」[3]這個以 ArcIMS 為開發平台所完成的系統。由於此一系統 蒐集相當多與台灣人文、自然有關的圖資,過去您 可以使用此一系統去瀏覽或查詢這些資料,如果此 時想要以之前提到的方式向民眾展示,則只需要設 定好 ArcIMS 中 WMS Connector 的部份即可開放。 在開放之後,不但可以將台灣堡圖與 Google Earth 所提供的衛星影像做套疊;使用者更可以利用該軟 體所提供的功能,簡單地達到放大、縮小,甚至以 不同的角度瀏覽台灣堡圖的內容。其結果如圖 15 所示。

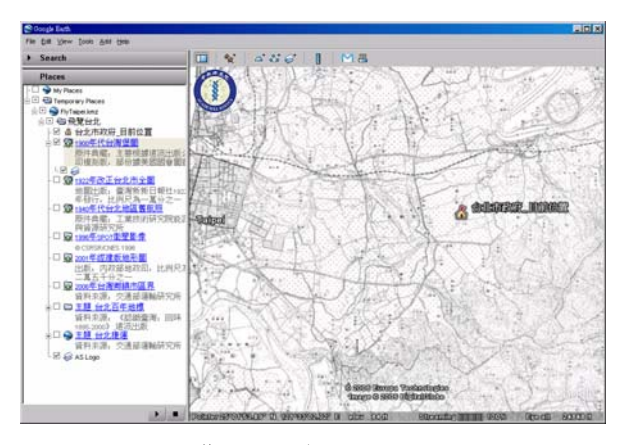

圖 **15** 台灣堡圖結合 **Google Earth** 結果

以另一個選項「2001 年經建版地形圖」為例, 由於 Google Earth 本身僅有衛星影像資料,對於應 用在數位典藏上仍有些不足,因此,在政府部門所 提供的圖資中,我們利用經建版地圖配合 GeoExpress Server, 透過 WMS 的方式,也可以將 圖資整合在一起。此外 Google Earth 也提供不同透 明度的呈現,如圖 16 所示。

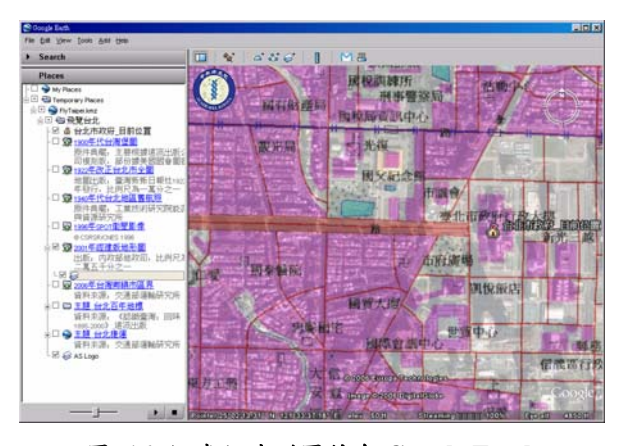

#### 圖 **16** 經建版地形圖結合 **Google Earth**  以不同透明度呈現

因此,在展示的時候,可以使用不同的透明度 來同時呈現多種圖資的內容,讓民眾可以更輕易地 瞭解或比較幾個不同圖層所整合代表的意義。

## **5.** 結論與未來展望

透過上述的說明與實例展示,我們可以明顯地 看出,在過去以單純網頁搭配文字照片的方式,雖 然是可以達到數位典藏成果給予一般民眾瞭解的 方法,但如果僅止於此種方法,可能無法達到數位 典藏成果普及於一般大眾的目的,而是應該要讓民 眾能以簡單的方式快速掌握到該典藏文物的所包 含的內涵與價值;另一方面,如果使用 WebGIS 的 方法去展示其成果,雖然提供了以空間的方式檢視 其內容,但使用此一方法可能會有些許門檻需要突 破;也就是必須瞭解一些簡單 GIS 的觀念與操作方 式。因此,此種方式可能比較適合對於具有上述基 本概念的人士使用。如果真正想要讓廣大民眾瞭解 數位典藏的內涵與我們所處的這個世界有何關 連,以「數位地球」的方式去呈現應該是最好的方 法;再加上其具有更具親和力的操作界面,將可加 深民眾對於數位典藏成果的興趣,並同時達到典藏 成果普及大眾的宗旨。

對於圖資的整合與呈現,以目前世界的潮流而 言,讓自己的所擁有的資訊能夠支援公開的格式是 不可避免的。本研究中僅是以 Google Earth 作為前 端的瀏覽的界面,但本身的架構仍是依循公開的標 準。因此,未來也許會有更好更具親和力的產品或 方式產生,但個人認為,只要朝著資訊開放的方向 邁進,就是資訊拓展與普及的最佳途徑。

## **6.** 誌謝

本研究承蒙數位典藏國家型科技計畫中央研 究院機構計畫--數位典藏技術發展與支援計畫: 95-0210-29-戊-13-09-00-2,特致謝忱。

## 參考文獻

- [1] 中央研究院計算中心空間資訊技術小組, http://www.ascc.sinica.edu.tw/gis
- [2] 台灣原住民數位典藏, http://www.aborigines.sinica.edu.tw/
- [3] 台灣歷史文化地圖, http://thcts.sinica.edu.tw/
- [4] 臺灣堡圖影像檢索系統 http://thcts.ascc.net/htwn\_ch.htm
- [5] ArcGIS Explorer -- GIS Data Viewer , http://www.esri.com/software/arcgis/explorer/inde x.html
- [6] ArcIMS http://support.esri.com/index.cfm?fa=software.filte redGateway&PID=16
- [7] GeoExpress Server http://www.lizardtech.com/products/exp/
- [8] Google Earth, http://earth.google.com/
- [9] The Digital Earth: Understanding our planet in the 21st Century , http://portal.opengeospatial.org/files/index.php?art ifact\_id=6210
- [10] Virtual Earth, http://virtualearth.msn.com
- [11] WMS Connector, http://interops.esri.com/help/